## **[Formularz faktury cyklicznej](https://pomoc.comarch.pl/optima/pl/2023_5/index.php/dokumentacja/formularz-faktury-cyklicznej-zakladka-dokumenty/) [– zakładka Dokumenty](https://pomoc.comarch.pl/optima/pl/2023_5/index.php/dokumentacja/formularz-faktury-cyklicznej-zakladka-dokumenty/)**

Na zakładce **[Dokumenty]** widoczna jest lista faktur utworzonych na podstawie tego wzorca. Listę można zawęzić do wybranego

okresu. Ikona *Otwórz* pozwala podejrzeć dokument, a dla faktur w buforze możliwa jest z tego poziomu ich edycja.

Uwaga Powiązanie pomiędzy wzorcem, a fakturami jest zapisywane dla dokumentów tworzonych od wersji **Comarch ERP Optima 2015.0.1**

# **[Formularz faktury cyklicznej](https://pomoc.comarch.pl/optima/pl/2023_5/index.php/dokumentacja/formularz-faktury-cyklicznej/)**

Nowy wzorzec faktury cyklicznej można dodać będąc na liście faktur cyklicznych.

Formularz faktury cyklicznej składa się z zakładek: **[\[Ogólne\],](http://pomoc.comarch.pl/optima/pl/2023_5/index.php/knowledge-base/formularz-faktury-cyklicznej-zakladka-ogolne/) [\[Nagłówek faktury\],](http://pomoc.comarch.pl/optima/pl/2023_5/index.php/knowledge-base/formularz-faktury-cyklicznej-zakladka-naglowek-faktury/) [\[Podmioty\],](http://pomoc.comarch.pl/optima/pl/2023_5/index.php/knowledge-base/formularz-faktury-cyklicznej-zakladka-podmioty/) [\[Pozycje faktury\]](http://pomoc.comarch.pl/optima/pl/2023_5/index.php/knowledge-base/formularz-faktury-cyklicznej-zakladka-pozycje-faktury/)** oraz **[\[Dokumenty\].](http://pomoc.comarch.pl/optima/pl/2023_5/index.php/knowledge-base/formularz-faktury-cyklicznej-zakladka-dokumenty/)**

Obsługiwany jest przez przyciski:

 *Zapisz zmiany*

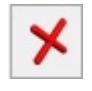

 *Zamknij okno*

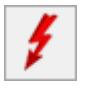

 *Generuj faktury*

Lista obsługiwana jest przez standardowe przyciski obsługi listy, opisane szczegółowo [tutaj.](http://pomoc.comarch.pl/optima/pl/2023_5/index.php/knowledge-base/podstawowe-elementy-programu#przyciski)

### **[Formularz faktury cyklicznej](https://pomoc.comarch.pl/optima/pl/2023_5/index.php/dokumentacja/formularz-faktury-cyklicznej-zakladka-podmioty/) [– zakładka Podmioty](https://pomoc.comarch.pl/optima/pl/2023_5/index.php/dokumentacja/formularz-faktury-cyklicznej-zakladka-podmioty/)**

Zakładka **[Podmioty]** zawiera listę podmiotów, dla których mają być generowane faktury wg danego wzorca. Podmiotem na wzorcu może być kontrahent, pracownik, wspólnik, bank lub urząd.

Okno podzielone jest na dwie części:

**Grupy kontrahentów –** gdzie dodawane są grupy kontrahentów, dla których dany wzorzec obowiązuje. Lista zawiera kolumny: *Kod, Nazwa, Obowiązuje od, Obowiązuje do.* Obsługiwana jest przez przyciski:

 *Dodaj –* umożliwia dodanie grupy kontrahentów. Po naciśnięciu *Dodaj* otwierany jest formularz, na którym dodawana jest grupa kontrahentów oraz okres obowiązywania umowy.

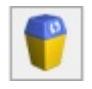

 *Usuń –* umożliwia usunięcie grupy kontrahentów.

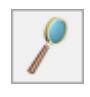

 *Zmień-* umożliwia podgląd grupy kontrahenta

**Podmioty –** gdzie dodawane są pojedyncze podmioty. Lista zawiera kolumny: *Kod, Nazwa, Obowiązuje od, Obowiązuje do*. Obsługiwana jest przez przyciski:

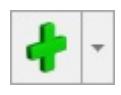

 *Dodaj –*umożliwia dodanie podmiotu. Wybierając

Kontrahent **Bank** Pracownik Wspólnik

pojawia się okno z listą podmiotów <sup>| Urząd</sup> umożliwiające wybór podmiotu z dedykowanej dla niego listy. Program umożliwia seryjne dodanie podmiotów na wzorzec. Przed dodaniem zaznaczonych podmiotów pojawia się okno z możliwością podania okresu obowiązywania umowy.

 *Usuń-* umożliwia usunięcie podmiotu.

 *Podgląd* – otwiera okno *Faktura cykliczna – Edycja danych o podmiocie,* w którym można można ustalić okres obowiązywania umowy, nie ma natomiast możliwości edycji danych podmiotu.

#### Dotyczy wersji: **2019.0.1**

Kolejność pozycji znajdujących się w zakładce Podmioty można dowolnie zmieniać metodą "przeciągnij i upuść".

W kolumnach *Obowiązuje od/ do* można ustalić okres obowiązywania umowy. Dodając podmiot bądź grupę kontrahentów, na wyświetlonym formularzu jest możliwość wpisania okresu obowiązywania – co jest przydatne w momencie tworzenia wzorców faktur cyklicznych, które mają obowiązywać w zadanym okresie czasu

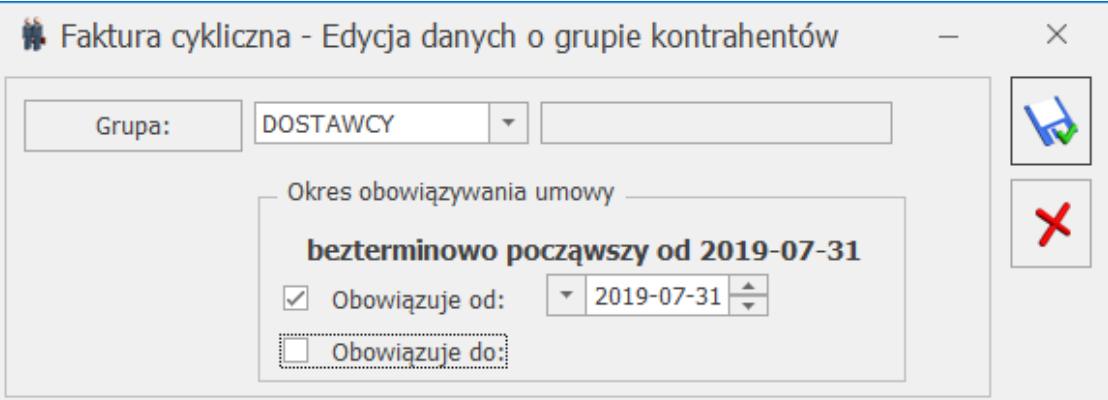

Formularz dodawania grupy kontrahentów na wzorzec

Po wprowadzeniu dat, program kontroluje czy wprowadzona data końcowa nie jest mniejsza niż data bieżąca w programie. W takiej sytuacji pojawi się komunikat:

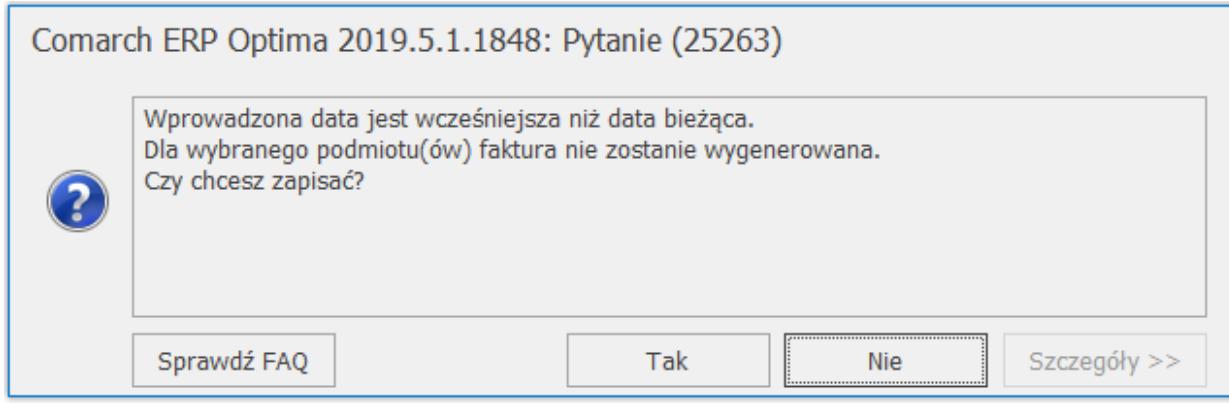

Kontrola okresu obowiązywania umowy na wzorcu

W sytuacji, kiedy daty obowiązywania umowy nie zostaną określone, na zakładce **[Podmioty]**, w kolumnach *Obowiązuje od/ do* – wyświetlane są kreski.

Podczas generowania faktur dla poszczególnych podmiotów porównywana jest data obowiązywania umowy (rozpoczęcia/ zakończenia) z datą sprzedaży na wzorcu. Program sprawdza czy data sprzedaży z faktury zawiera się w okresie obowiązywania umowy. Jeśli nie – faktura dla takiego podmiotu nie jest tworzona.

Uwaga

Jeżeli na wzorzec faktury cyklicznej zostanie wpisany podmiot bądź grupa kontrahentów, to podczas edycji tego wzorca nie ma możliwości zmiany podmiotu – pole z kodem podmiotu jest wyszarzane. Należy usunąć istniejący i wpisać nowy podmiot.

|                      | <sup>"</sup> Faktura cykliczna [1]<br>$\times$<br>□                   |                                                                                    |                               |                                  |                        |                          |                                     |                                     |   |   |
|----------------------|-----------------------------------------------------------------------|------------------------------------------------------------------------------------|-------------------------------|----------------------------------|------------------------|--------------------------|-------------------------------------|-------------------------------------|---|---|
|                      | 1 Ogólne                                                              | 2 Nagłówek faktury<br>3 Podmioty<br>4 Pozycje faktury<br>5 Dokumenty<br>6 Atrybuty |                               |                                  |                        |                          |                                     | Nieaktywny                          |   |   |
|                      |                                                                       |                                                                                    | $Lp \triangleq  $ Kod nabywcy | Nazwa nabywcy                    | Nazwa odbio            | Kod odbiorcy             | Obowiązuje od                       | Obowiązuje do                       | 4 |   |
|                      | $\overline{\chi}$                                                     | $\hspace*{0.1in} = \hspace*{0.1in}$                                                | $B \Box C$                    | $B \Box C$                       | $R_2C$                 | $B$ $C$                  | $\hspace*{0.5cm} = \hspace*{0.5cm}$ | $\hspace*{0.2cm} = \hspace*{0.2cm}$ |   |   |
|                      |                                                                       |                                                                                    | 1 AL_KOMP                     | AL-KOMP sp.z o.o.                | AL-KOMP sp             | AL_KOMP_G                | 15.06.2021                          | 15.06.2022                          | O | Х |
|                      |                                                                       |                                                                                    | 2 ALOZA                       | F.H. ALOZA sp. z o.o.            | F.H. ALOZA  ALOZA      |                          | 17.10.2020                          | 17.10.2022                          |   |   |
| 1 Grupy kontrahentów |                                                                       |                                                                                    | 3 BIUROWIEC                   | Biurowiec sp. z o.o.             | Biurowiec sp BIUROWIEC |                          | 01.01.2020                          | 01.01.2024                          |   |   |
|                      |                                                                       |                                                                                    | 4 BLEIM                       | Bleim International              | Bleim Interna BLEIM    |                          |                                     |                                     |   |   |
|                      |                                                                       |                                                                                    | 5 CPN                         | CPN Stacja paliw                 | CPN Stacja p CPN       |                          |                                     |                                     |   |   |
|                      | П                                                                     |                                                                                    | 6 ELEKTROWNIA                 | Zakład Energetyczny o. II Kraków |                        | Zakład Energ ELEKTROWNIA |                                     |                                     |   |   |
| $2$ Podmioty         |                                                                       |                                                                                    |                               |                                  |                        |                          |                                     |                                     |   |   |
|                      | F<br>√ Blokuj wielokrotne dodawanie tego samego kontrahenta lub grupy |                                                                                    |                               |                                  |                        |                          |                                     |                                     |   |   |

Formularz faktury cyklicznej – zakładka Podmioty

#### Uwaga

Należy pamiętać, że jeśli na wzorcu jest wpisana grupa kontrahentów oraz pojedynczy podmiot z tej grupy, to wyższy priorytet podczas pobierania danych na fakturę mają ustawienia dla pojedynczego podmiotu.

Faktury generowane będą zgodnie z ustawioną na wzorcu kolejnością Podmiotów i Grup kontrahentów. Faktury cykliczne nie są generowane dla kontrahentów oznaczonych jako nieaktywni oraz dla archiwalnych pracowników i wspólników. Nie można usunąć też z bazy podmiotu wybranego na wzorcu faktury cyklicznej.